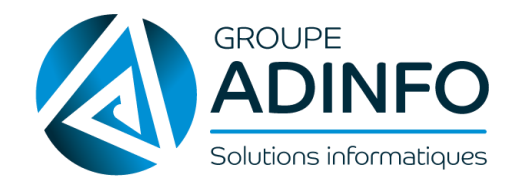

# **SUPPORT DE FORMATION**

## Demande d'absence

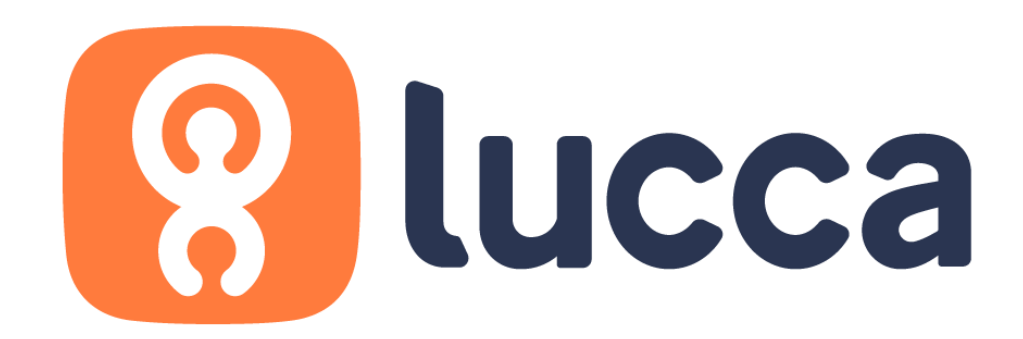

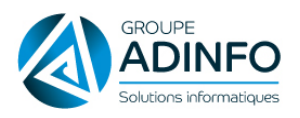

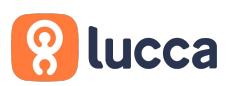

## **Faire une demande d'absence**

#### **Avant de commencer**

L'onglet "Demande" de Timmi Absences permet de poser des demandes d'absence ou de télétravail. Elles seront soumises à un circuit d'approbation. Vous aurez également la possibilité de retrouver toutes les demandes passées et futures en consultant l'historique individuel.

#### **Faire une demande dans Timmi Absences**

Pour faire une demande, vous devez :

- 1. Cliquer sur le **premier jour** de votre demande puis le **dernier jour**
- 2. Préciser si la demande commence ou finit sur une **demi-journée**

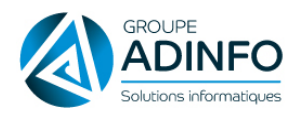

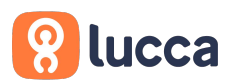

3. Cliquer sur **Continuer**

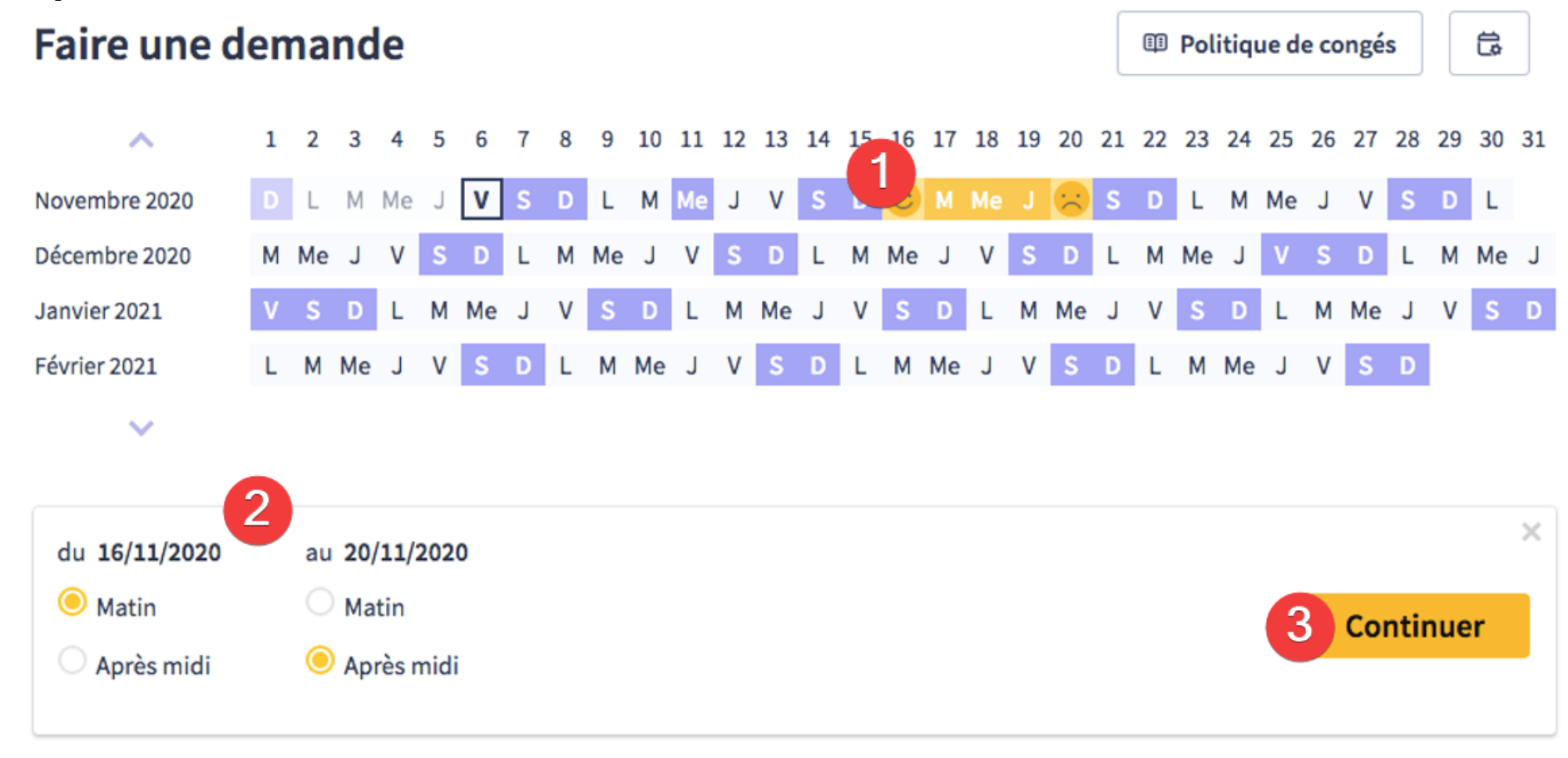

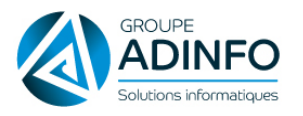

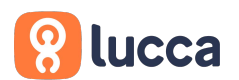

Rq : Si vous avez des comptes en jours et en heures, il faut sélectionner le type de demande que vous souhaitez poser avant de cliquer sur Continuer.

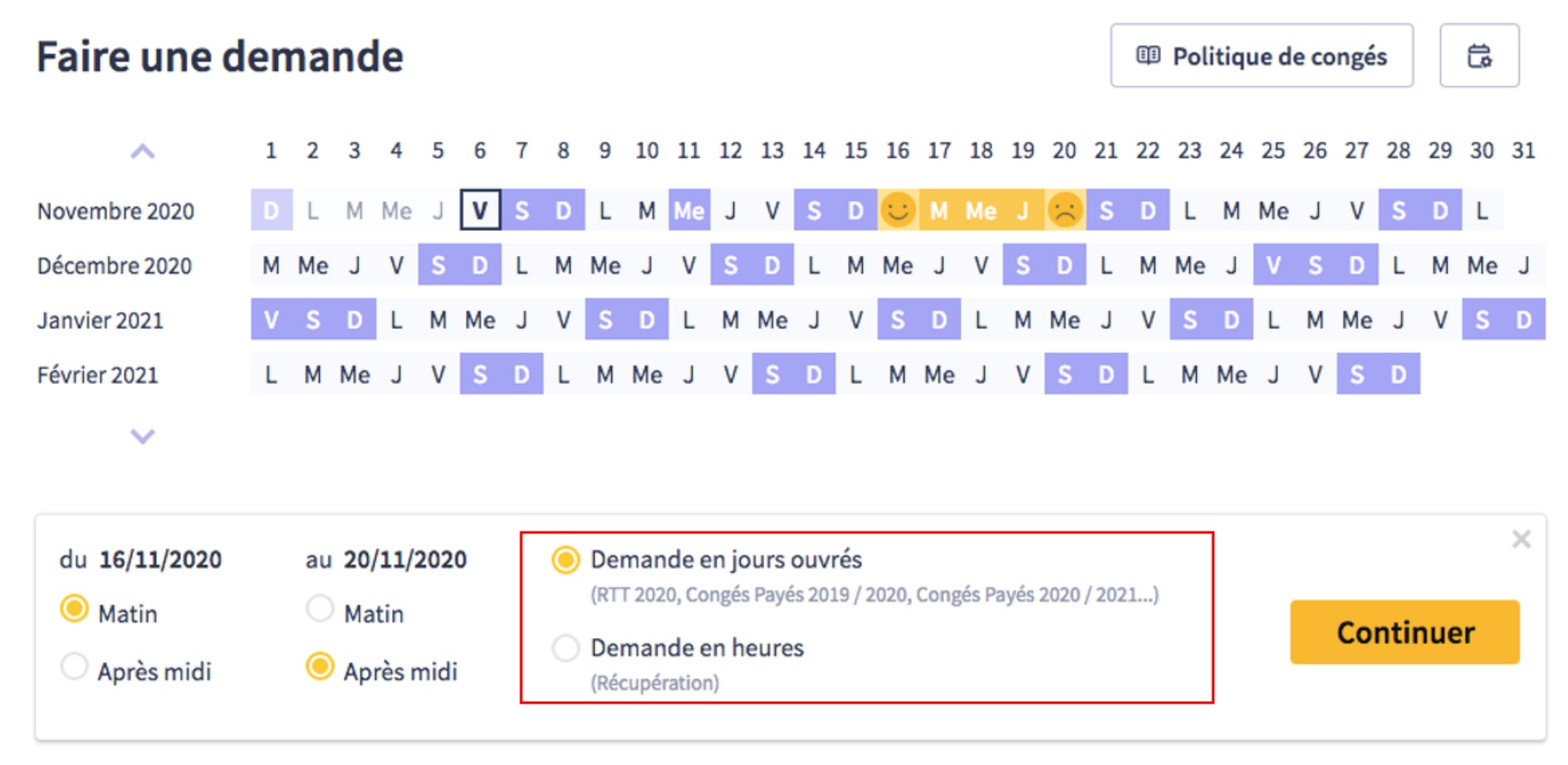

La fenêtre de répartition de votre demande, qui s'affiche ensuite, vous permet de choisir les comptes d'absences sur lesquels les congés seront posés.

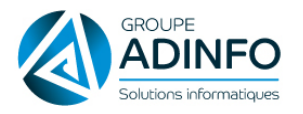

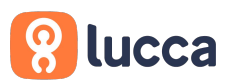

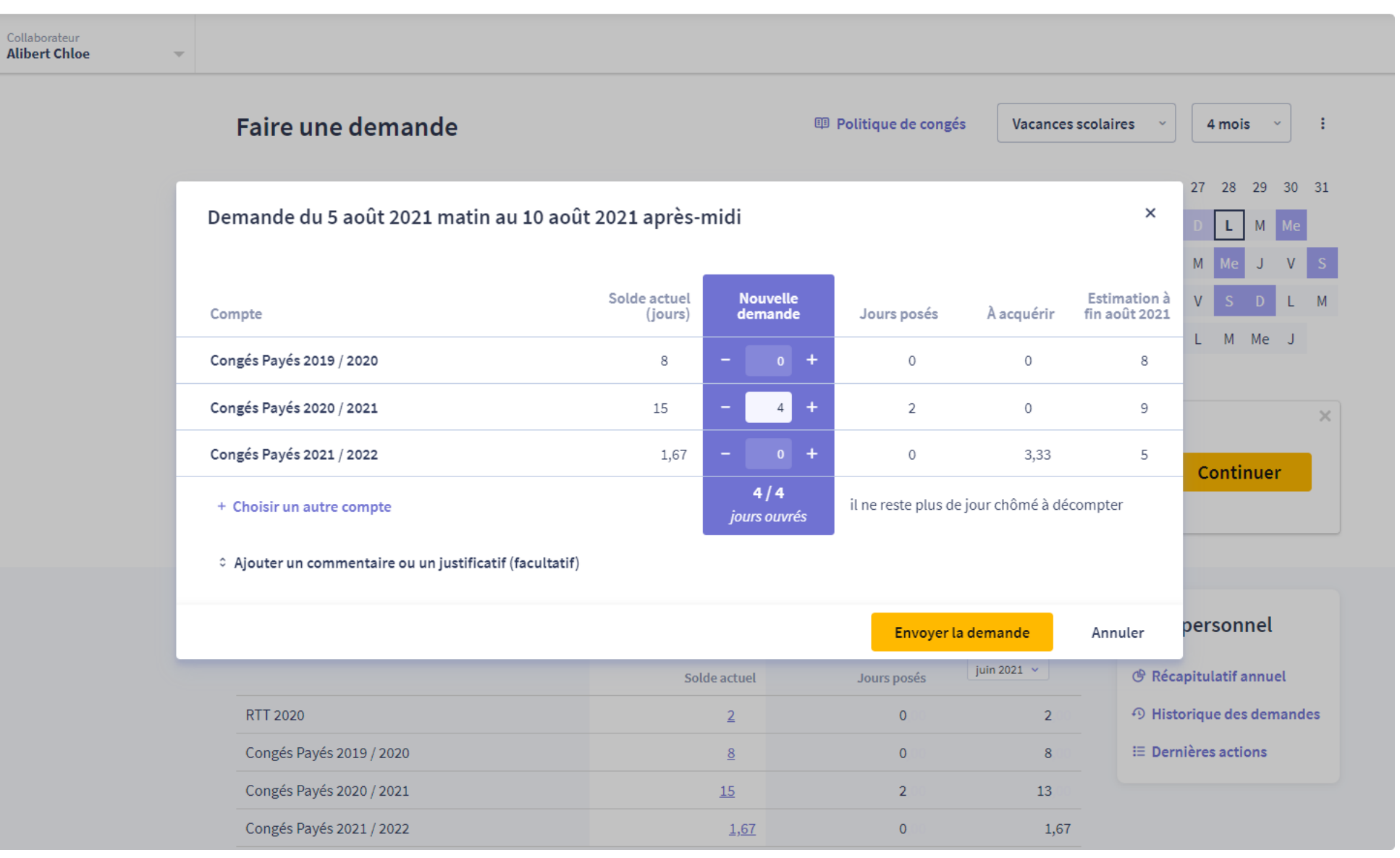

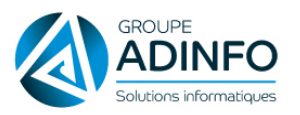

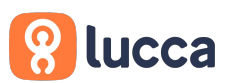

Une répartition automatique **en fonction des comptes de congés dont la date de fin de période de consommation est la plus proche**, vous est proposée. Vous avez également le solde restant affiché sur chacun de ces comptes. *A noter que si un compte avec du solde n'a pas de période de consommation (exemple : fréquent pour un compteur de type Récupération), il sera automatiquement priorisé devant les autres compteurs type Congés payés ou RTT. Il est possible de ne pas proposer un compte par défaut en cochant la case "ne pas proposer ce compte par défaut" dans le paramétrage du compte (Par exemple, si vos collaborateurs ont des CP et des jours dans un CET et doivent utiliser les CP en priorité, vous pouvez cocher ce paramètre pour le compte CET).*

Vous avez cependant toujours la **possibilité de modifier la répartition proposée**. Le total de cette répartition doit correspondre au nombre de jours d'absence indiqués lors de la première étape (en jaune sur le planning).

Par défaut sont visibles uniquement les comptes ayant un solde positif et sur lesquels l'utilisateur est autorisé à poser des congés.

Dans la liste déroulante, vous trouverez tous les comptes événements familiaux et les comptes qui sont définis dans le paramétrage comme disponibles dans le menu déroulant.

Remarque : Il est possible de poser ses congés depuis le calendrier en vue 12 mois (options accessible en haut à droite de l'écran).

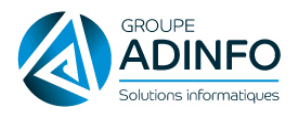

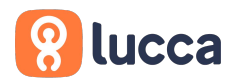

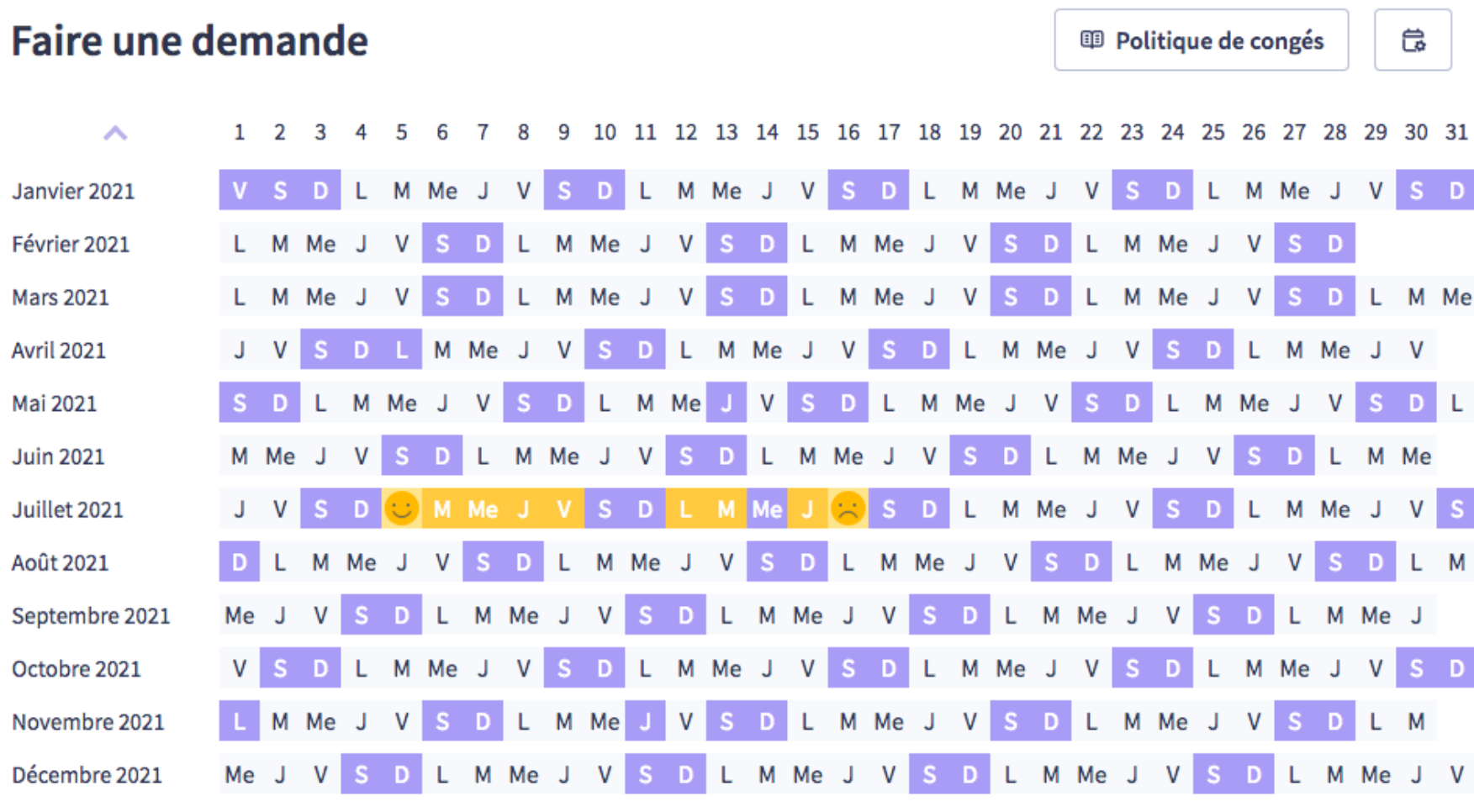

 $\checkmark$ 

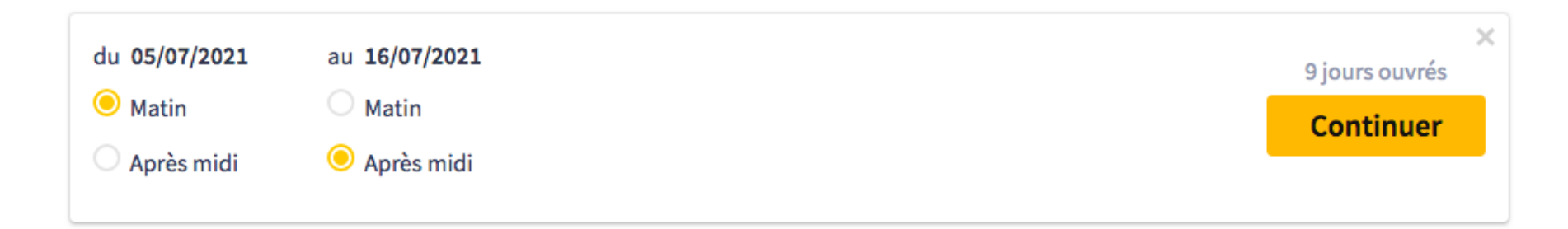

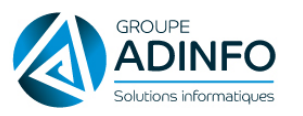

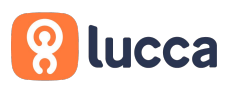

#### **Questions fréquentes**

#### **Pourquoi un compte n'apparaît pas dans le menu déroulant ?**

Afin qu'un type d'absence soit visible dans le menu déroulant, il faut que ce dernier ait été paramétré de telle sorte. Pour vérifier le paramétrage du compte, allez dans : **Paramétrage > Comptes** - et cliquez sur l'icône de modification sur la ligne du compte en question (ex ci-dessous pour le compte "Mariage / Pacs").

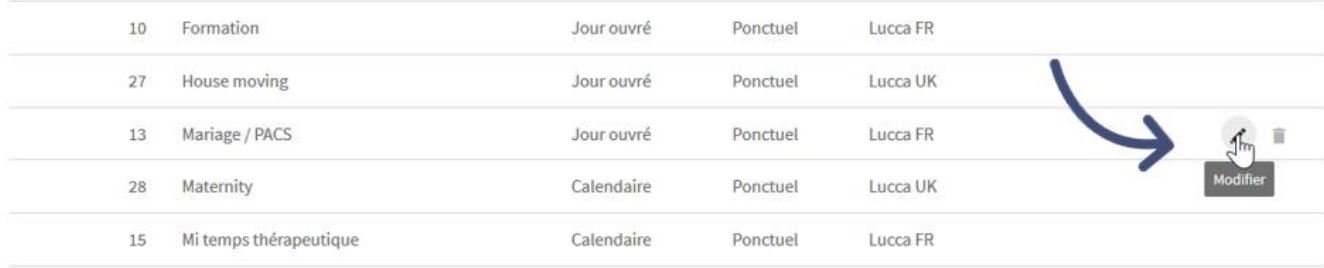

Vous devez activer la section "**Le compte est disponible dans le menu déroulant** " pour que ce dernier soit accessible aux utilisateurs. N'oubliez pas d'enregistrer la modification avant de quitter la page.

#### **Pourquoi la répartition des congés n'est pas proposée sur le compte le plus ancien ?**

Si un compte génère une alerte lors de la pose, alors Timmi Absences ne propose pas de répartition automatique sur ce compte, sauf dans un cas particulier.

Vous pouvez avoir plusieurs types d'alerte, notamment :

- une alerte sur la prise par anticipation,
- une alerte sur la pose de demi-journée,
- une alerte en cas de période restreinte,
- une alerte en cas de plafond.

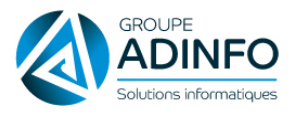

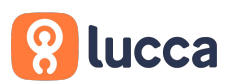

Cependant, l'alerte sur la prise **après** la fin de période de consommation **n'empêche pas la répartition automatique**, c'est l'exception. Timmi Absences propose alors les comptes les plus anciens et pourvus de solde afin qu'ils soient utilisés en priorité.

Pour gérer les alertes sur un compte, vous devez vous rendre dans **Paramétrage > Comptes**.

#### **Pourquoi un compte qui est sur mon tableau des compteurs n'est pas disponible dans la fenêtre de répartition ?**

Dans ce cas, nous vous invitons à vous référer aux questions fréquentes de cette fiche d'aide : Quelles sont les informations affichées dans le [tableau des compteurs ?](https://support.lucca.fr/hc/fr/articles/115001133909-Quelles-sont-les-informations-affich%5B%251%24s:C3%5DA9es-dans-le-tableau-des-compteurs-)

#### **Comment poser une demande de congés en heures dans Timmi Absences ?**

Pour permettre une demande de congés en heures, Timmi Absences doit connaître le nombre d'heures de travail réalisé chaque jour par l'utilisateur, qui doit donc avoir un cycle de travail en heures ou en horaires.

En tant qu'administrateur, vous devez dans un premier temps créer un **cycle de travail**, visible dans la roue de paramétrage Lucca > Cycles de travail.

Pour comprendre le fonctionnement de ce module référez-vous à la fiche : [Administrer un cycle de travail.](https://support.lucca.fr/hc/fr/articles/203226281-Administrer-les-cycles-de-travail)

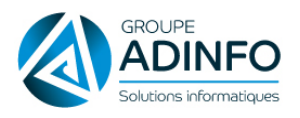

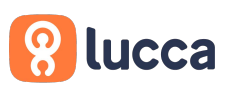

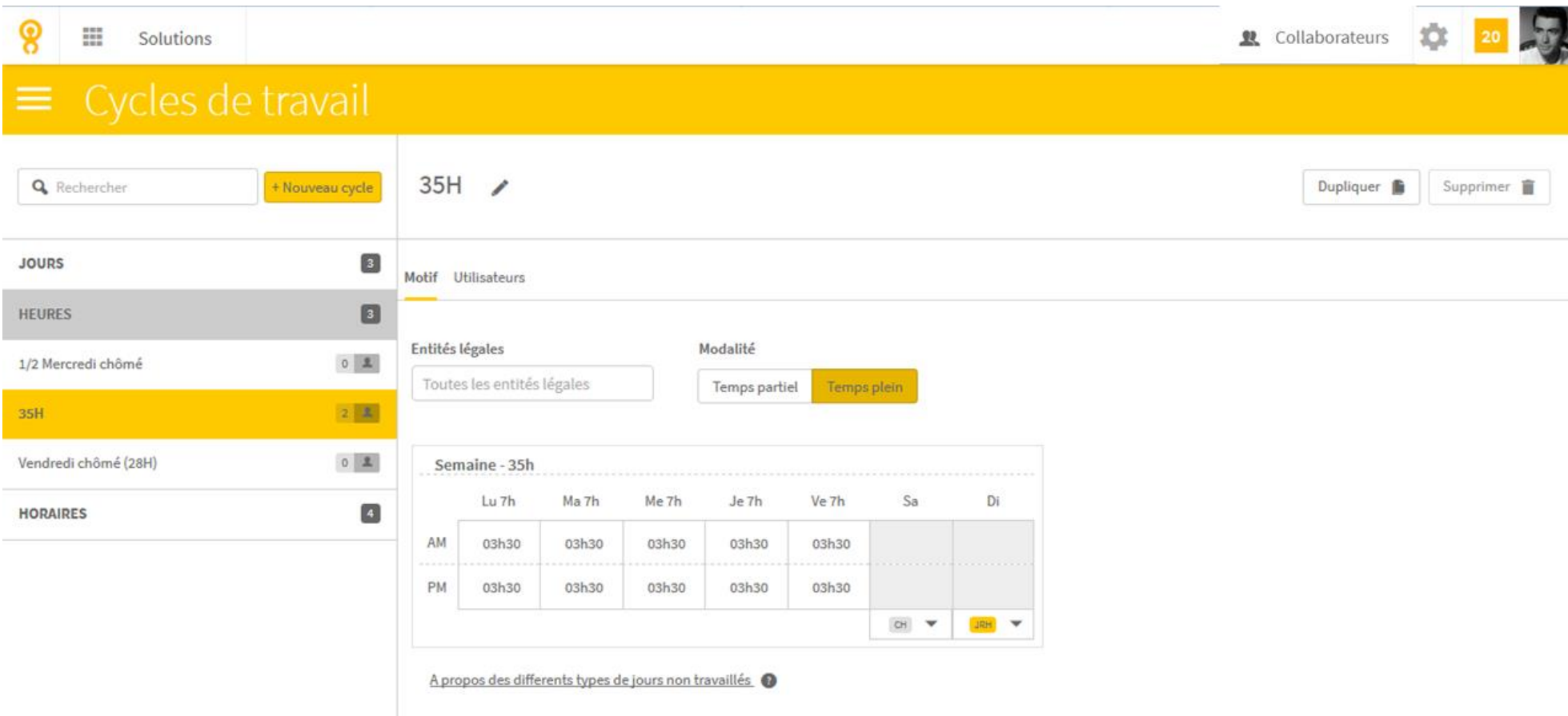

Il vous faut ensuite **affecter ce cycle de travail aux utilisateurs** dans leur fiche utilisateur.

Si un utilisateur ne peut pas poser de congé en heures, vous devez vérifier l'affectation de ce dernier dans : **Collaborateurs > Fiches utilisateurs**.

![](_page_10_Picture_0.jpeg)

![](_page_10_Picture_1.jpeg)

![](_page_10_Picture_29.jpeg)

Timmi Absences ne sait pas gérer plusieurs demandes en heures sur le même créneau. Ainsi, un seul type d'absence en heures est autorisé par demi-journée. Vous devez donc faire 2 demandes distinctes pour pouvoir poser 2 types d'absences en heures sur une même journée.

#### **Comment bloquer les demandes dans le passé ?**

Pour bloquer la pose des demandes dans le passé, rendez-vous dans Paramétrage > Préférences > Paramètres. Ce paramètre est personnalisable par établissement.

![](_page_11_Picture_0.jpeg)

![](_page_11_Picture_1.jpeg)

![](_page_11_Picture_36.jpeg)

### **Contenu de la page**

- Avant de commencer
- Faire une demande dans Timmi Absences
- Questions fréquentes
	- o Pourquoi un compte n'apparaît pas dans le menu déroulant ?
	- o Pourquoi la répartition des congés n'est pas proposée sur le compte le plus ancien ?

![](_page_12_Picture_0.jpeg)

![](_page_12_Picture_1.jpeg)

- o Pourquoi un compte qui est sur mon tableau des compteurs n'est pas disponible dans la fenêtre de répartition ?
- o Comment poser une demande de congés en heures dans Timmi Absences ?
- o Comment bloquer les